# DEVICE & CONNECTION GUIDE

Last updated 1/29/20

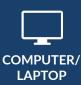

Update your browser to the **most recent version**.

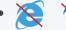

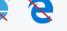

Please note: Internet Explorer and Microsoft Edge are NOT supported.

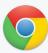

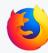

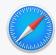

CHROME

**FIREFOX** 

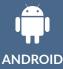

Update your device to the most recent operating system (version 8 or later).

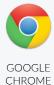

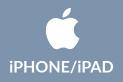

- Make sure you are using an **iPhone 6**, or later.
- Update your device to the most recent operating system (version 11 or later).

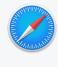

**SAFARI** 

### **INTERNET & WIFI**

We recommend using a secure and private internet connection (or cellular service on your mobile device). If you are in a corporate office, firewalls often block the video connection. Turn off WiFi and refresh your page on a cellular device, or try another secure WiFi network on your computer.

## **TO JOIN VISIT**

- Provider login: connect.ottohealth.com.
- Patients join via emailed or texted link.
- No app needed.

# **AUDIO & VIDEO**

- Device must have **front-facing camera**.
- Allow browser access to camera and microphone.
- Earphones **must have a microphone**.
- Turn device volume up.

### **NEED HELP?**

- Run a quick test prior to your Virtual Vist: connect.ottohealth.com/video/test
- Visit the tech support page: ottohealth.com/techsupport